# **Social Media in the Process Automation Industry**

Distributed Software Development

Test Report

Version 1.0

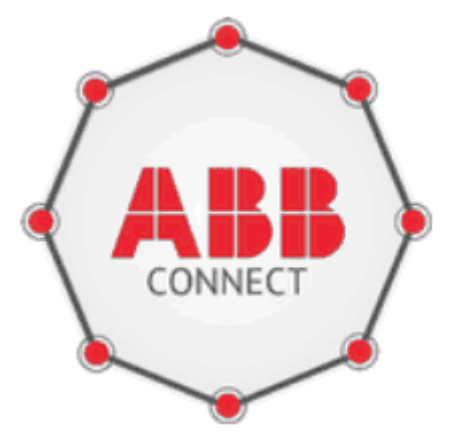

In co-operation with:

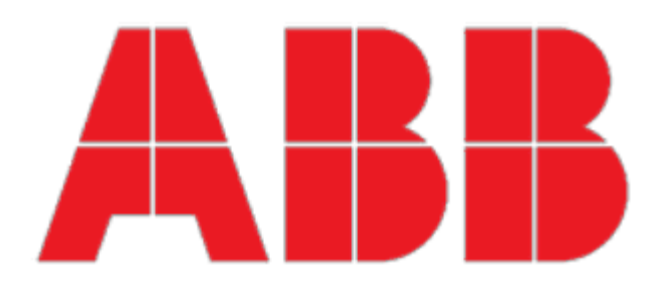

Social Media in the Process Automation Industry **Version: 1.0** Version: 1.0 Test Report Date: 2014-01-08

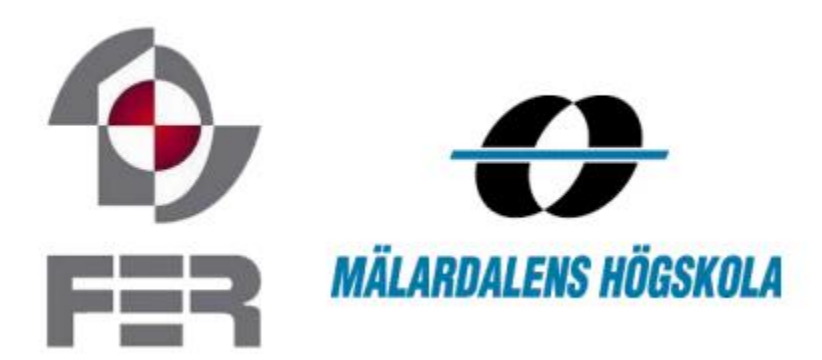

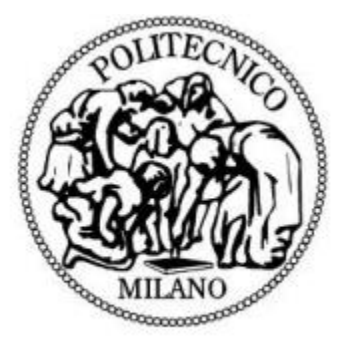

**Title:** Social Media in the Process Automation Industry

#### **Product Name:** ABBConnect

**Course:** Distributed Software Development

**Document:** Acceptance Test Plan

### **Participants:**

Robert Gustavsson Dimitrios Kostopoulos Ditmar Parmeza Akhlaq Malik Pierfrancesco Ranieri Marta Milaković Mario Milas Tomislav Vresk

#### **Supervisor:**

Federico Ciccozzi

#### **Date:**

December 31st, 2013

### Revision History

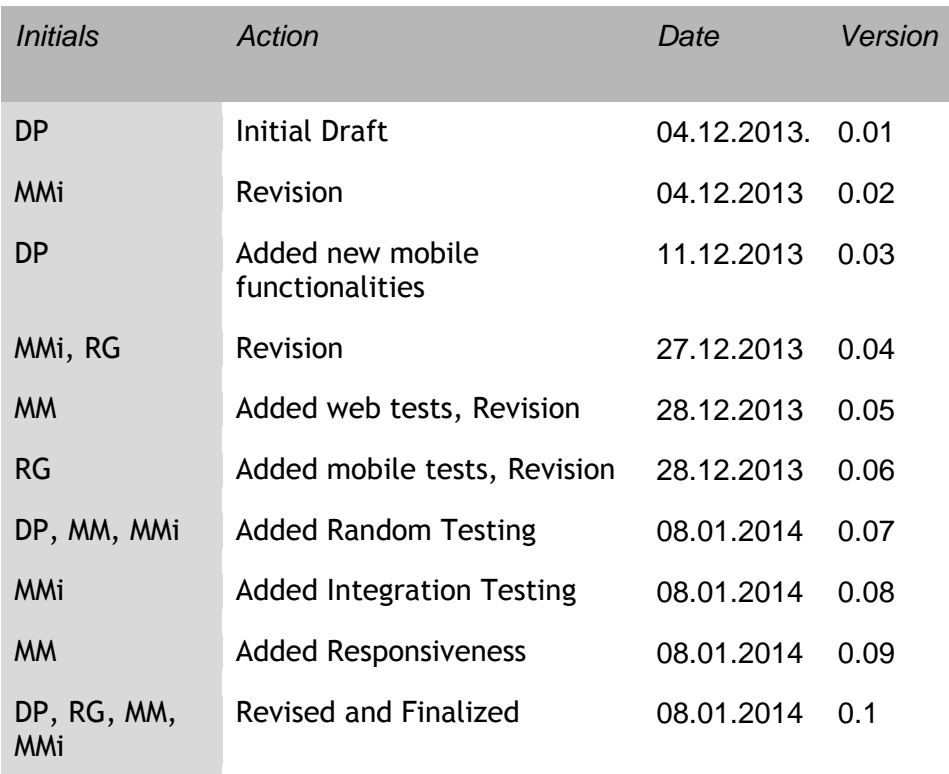

## Table of Contents

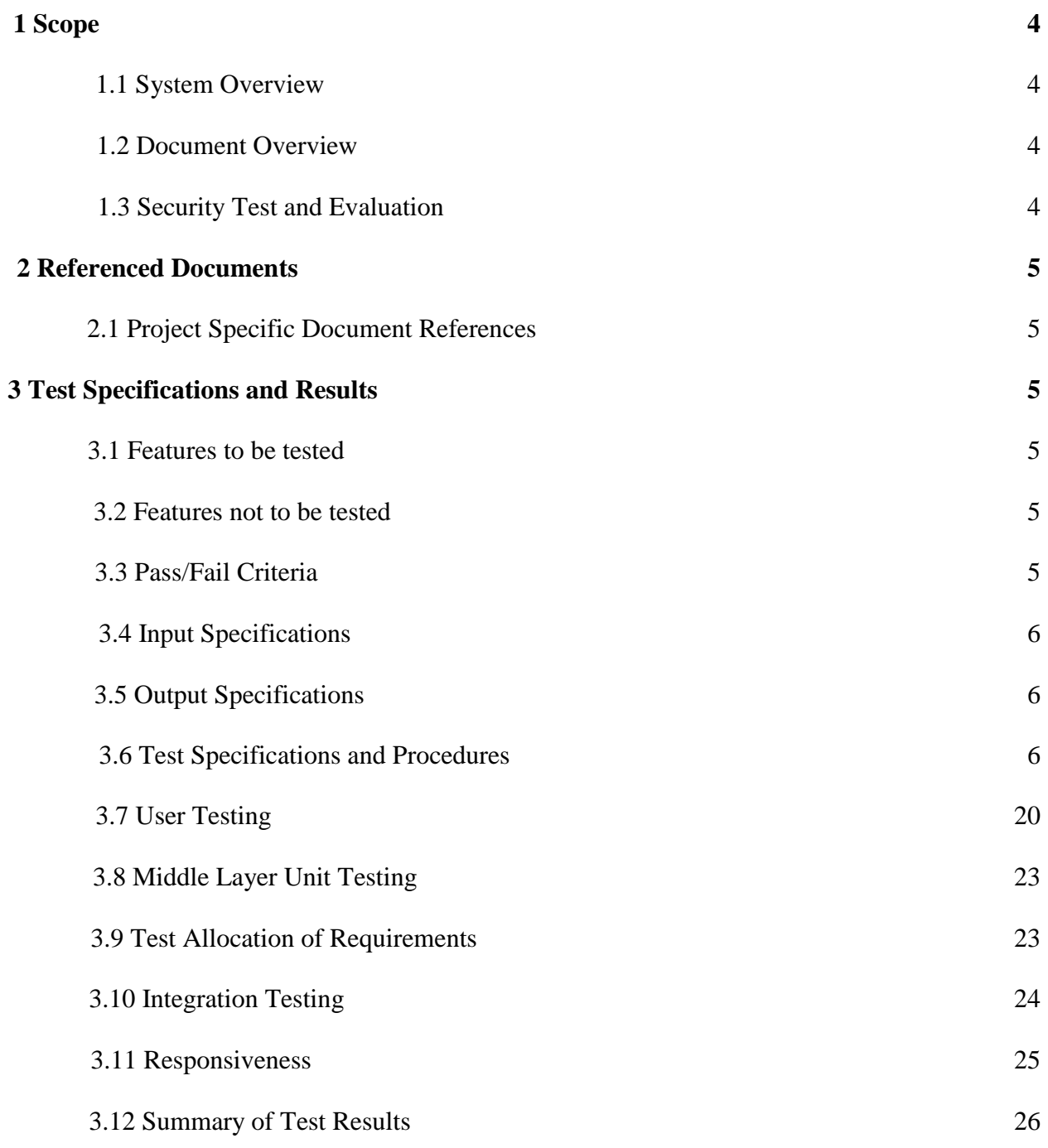

## **1. SCOPE**

#### **1.1. System Overview**

This project is about creating a web application and a Windows Phone application that would rely on some common features that characterize a social media approach. These applications are supposed to be used by ABB Company i.e., the customer. ABB is one of the largest engineering companies in the world and it covers several areas like robotics and power and automation technology as well. The corporation is headquartered in Switzerland and it has a branch in Västerås which is cooperating with Mälardalen University. The main goal set by the customer from ABB side i.e., Aneta Vulgarakis and Jonas Bronmark regards the improvement of information flow between factory employees. In fact, they want to investigate if the introduction of a social media application in the daily communication process could be beneficial. The goal of the product is for employees to be able to share knowledge quickly and simple.

#### **1.2. Document Overview**

.

The test report document contains : scope, referenced documents, test specifications and results. This document provides a detailed description of each test specification, the requirement it tests and the results of the tests. The test procedures explain the actions stepby-step, show the expected result and any special condition that is necessary for testing. Each requirement from the Requirement Document includes a unique identification (ID) and specified functionality. The test cases will be used by the team to check if the system meets the requirements.

#### **1.3. Security Test and Evaluation**

In our case, the security test includes problems with accessibility. One user cannot access the main web page unless he is logged in. Moreover, mobile user needs also to log in in order to access the application.

### **2. REFERENCED DOCUMENTS**

The following documents are either referenced in or were used in preparation of this document:

#### **2.1. Project Specific Document References**

*Requirements Specification version 0.1 for the project* **Social Media for the Process Automation Industry** November 6, 2013

*Design Document version 0.1 for the project* **Social Media for the Process Automation Industry** November 6, 2013

*Acceptance Test Plan version 0.1 for the project* **Social Media for the Process Automation Industry** December 31, 2013

### **3.TEST SPECIFICATIONS AND RESULTS**

#### **3.1. Features to be Tested**

The principal features to be tested are categorized into the following areas:

- a) Accessibility
- b) Security
- c) External Interfaces
- d) Usability
- e) Performance

#### **3.2. Features not to be tested**

a) System Compatibility

#### **3.3. Pass/Fail Criteria**

Any discrepancies identified are classified as one of three types defined in Table 3-1:

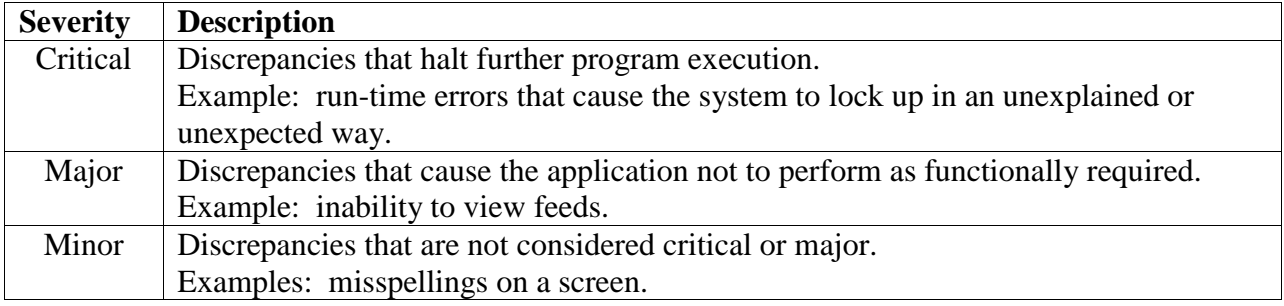

#### **Table 3-1 Severity Rankings for Discrepancies**

#### **3.4. Input Specifications**

See the Operator Action column for the detailed input specifications in Section 3.6

#### **3.5. Output Specifications**

See the Expected Results column for the expected outputs of each operator action in Section 3.6.

#### **3.6. Test Specifications and Procedures**

#### **WEB USER**

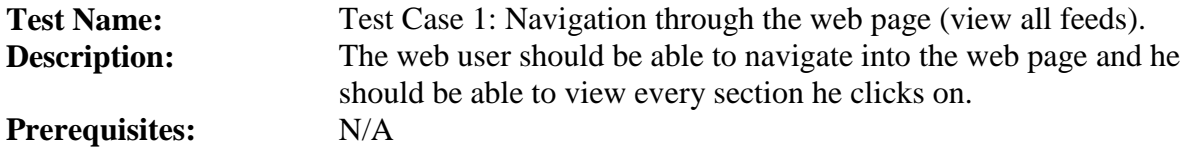

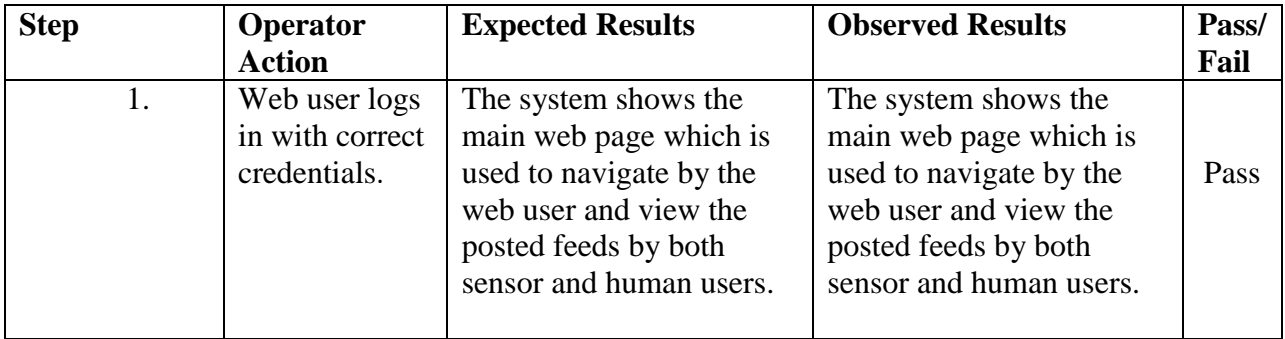

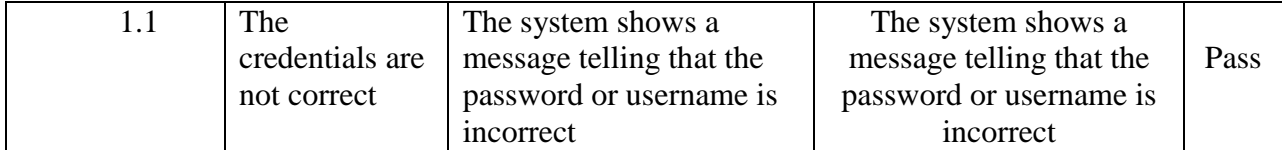

**Test Name:** Test Case 2: Logout from the web page.<br>**Description:** The web user should be able to logout free The web user should be able to logout from the web page.

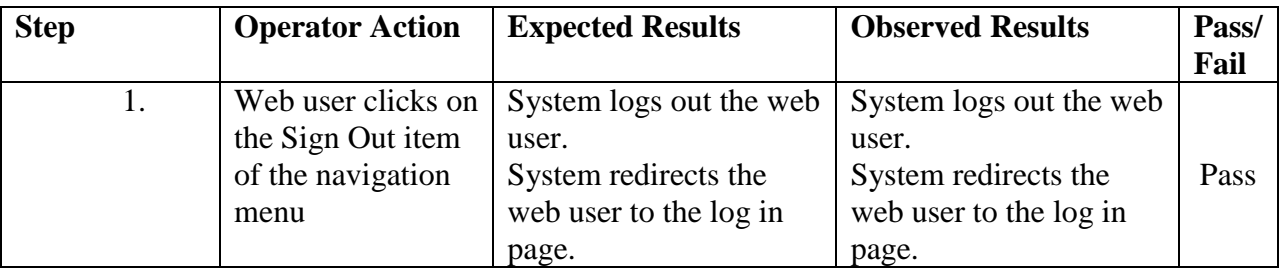

**Test Name:** Test Case 3: Feed Categorization.<br>**Description:** The web user should be able to cat The web user should be able to categorize the feeds posted in the home page. **Prerequisites:** The web user is logged in to the web page.

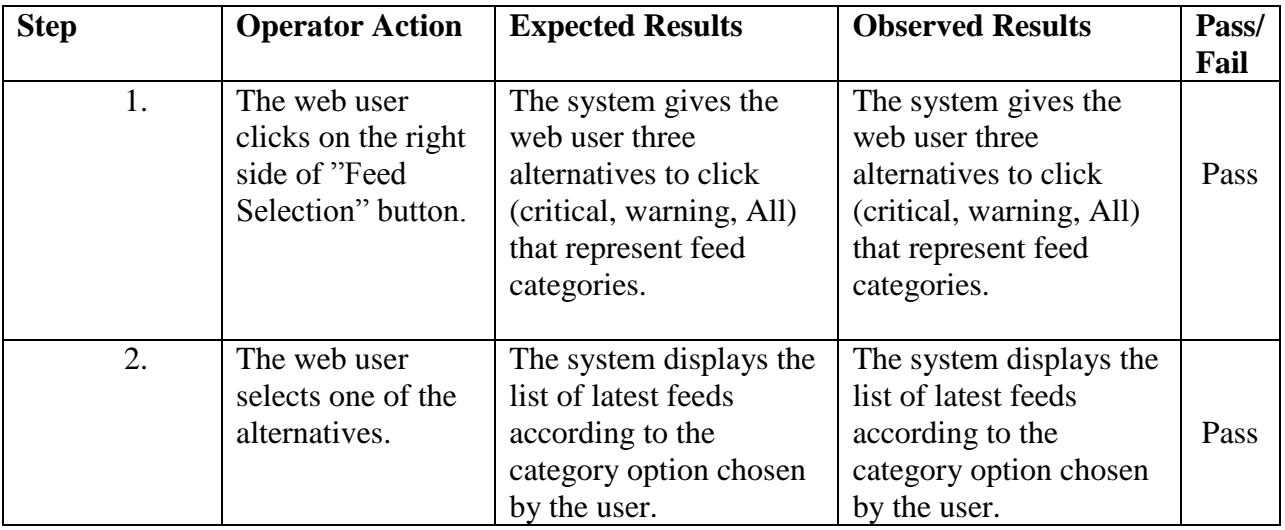

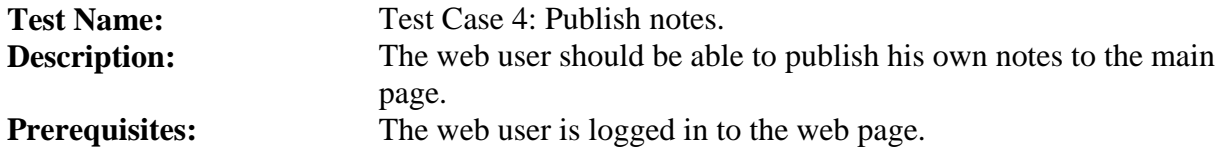

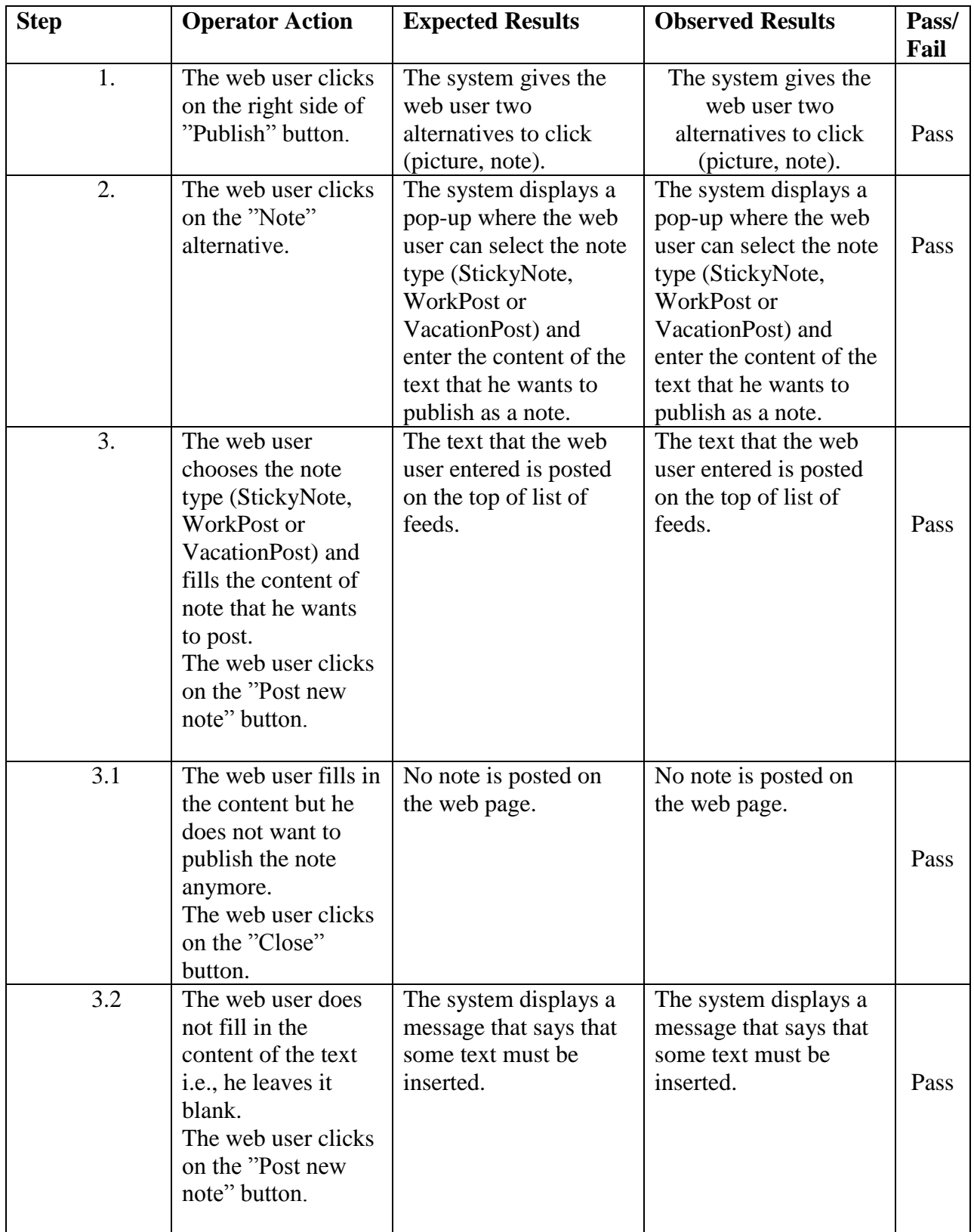

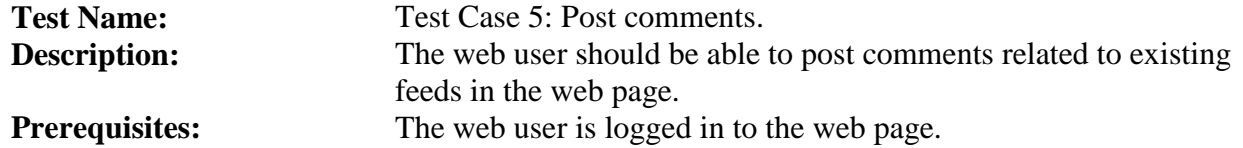

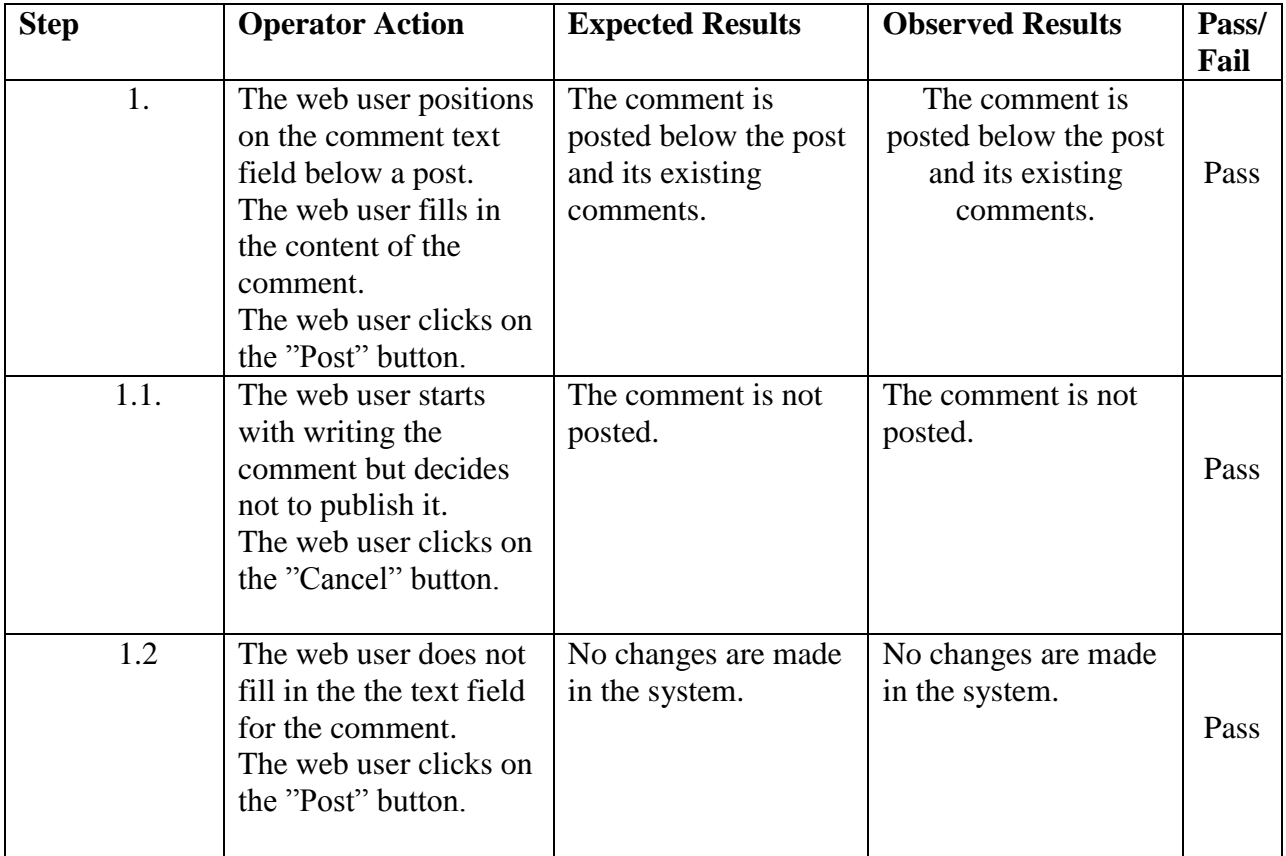

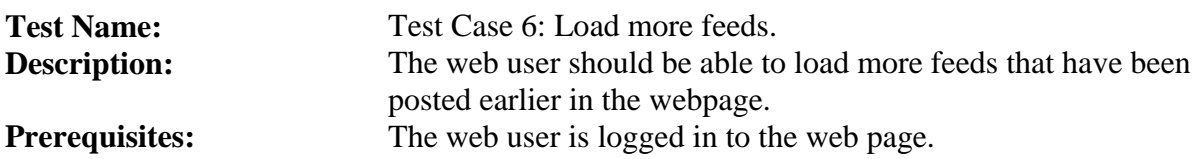

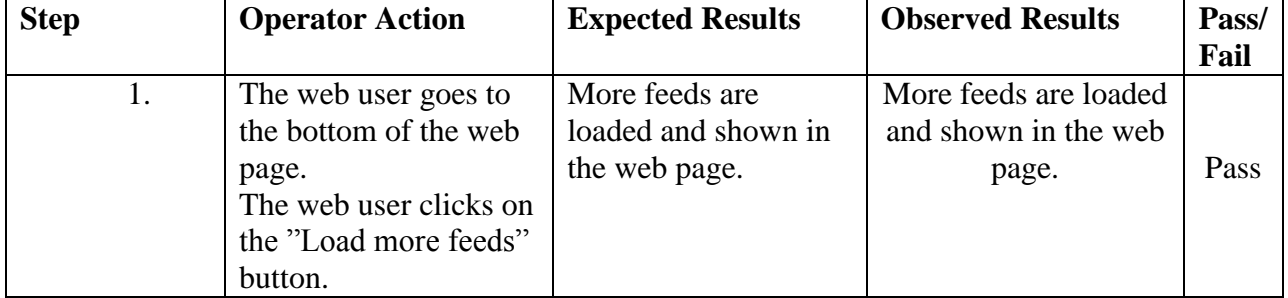

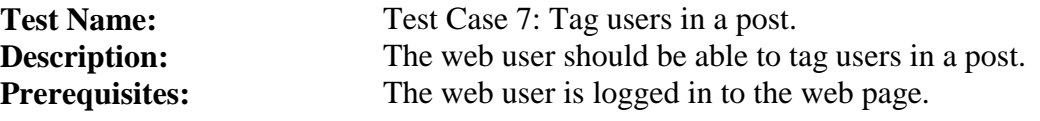

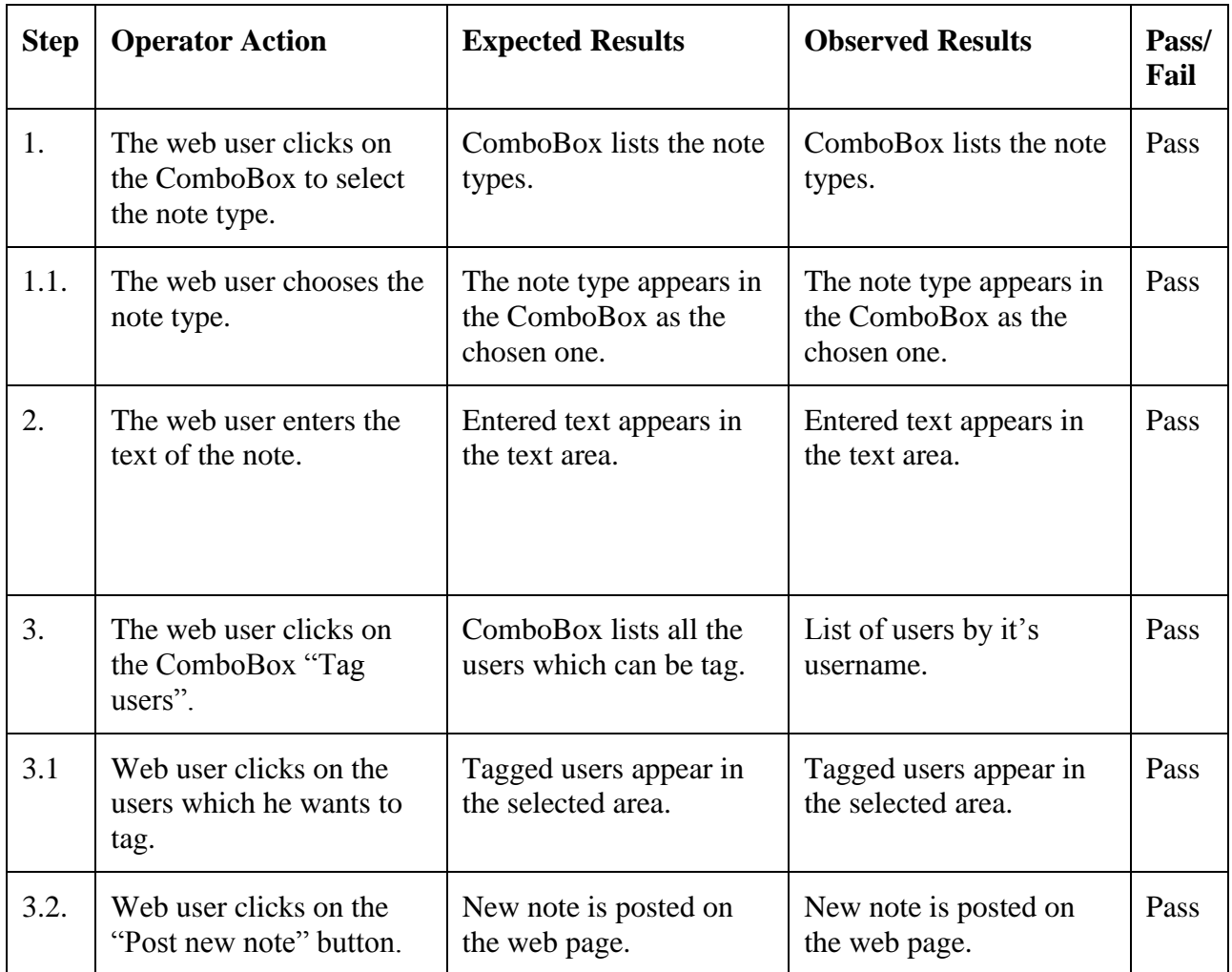

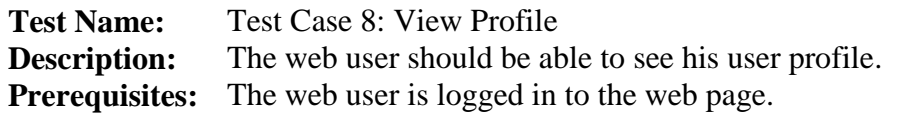

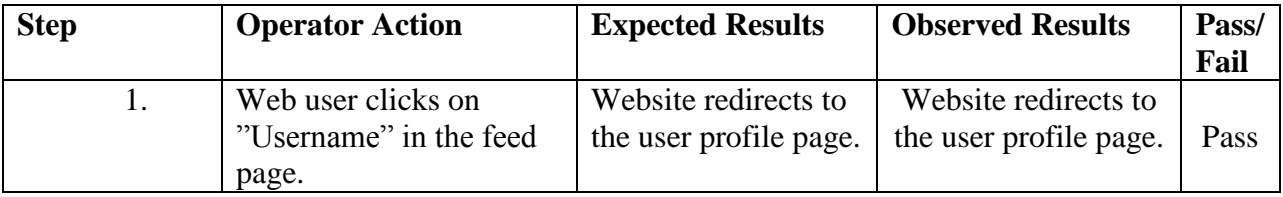

#### **MOBILE USER**

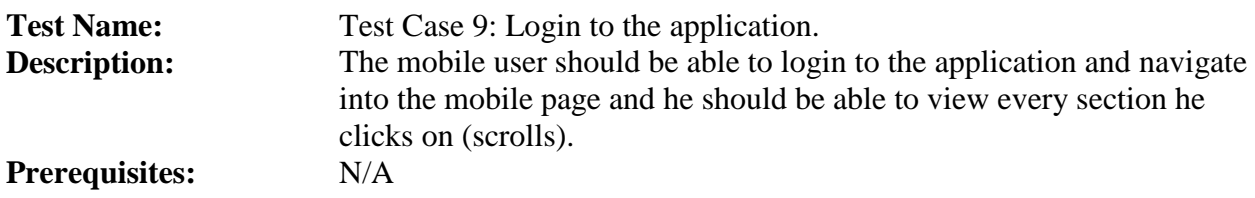

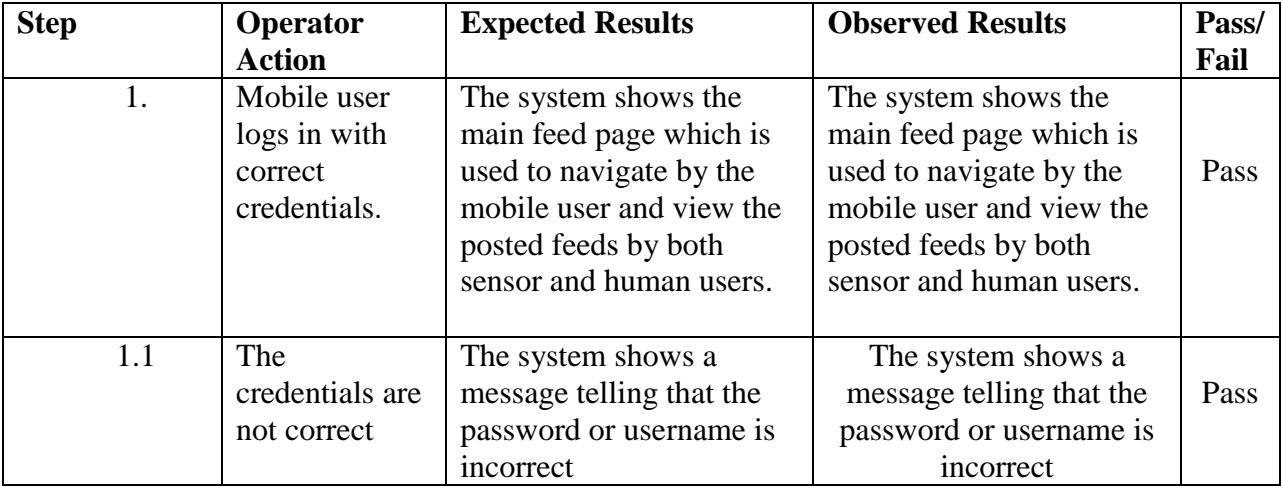

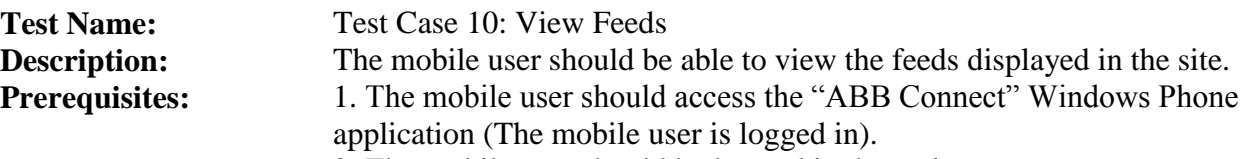

2. The mobile user should be located in the main page.

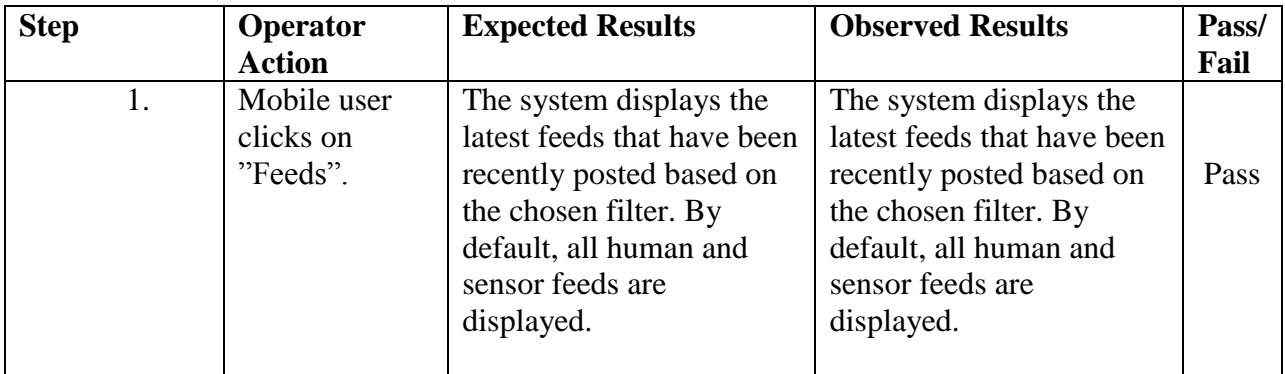

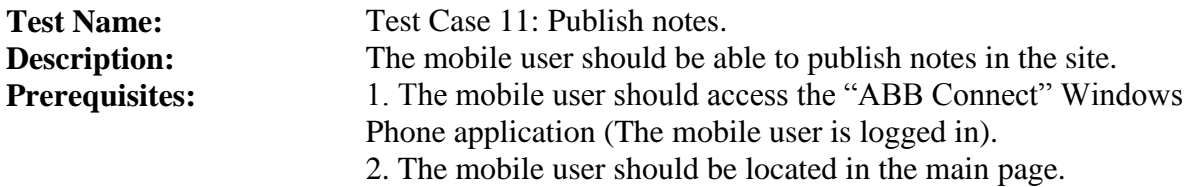

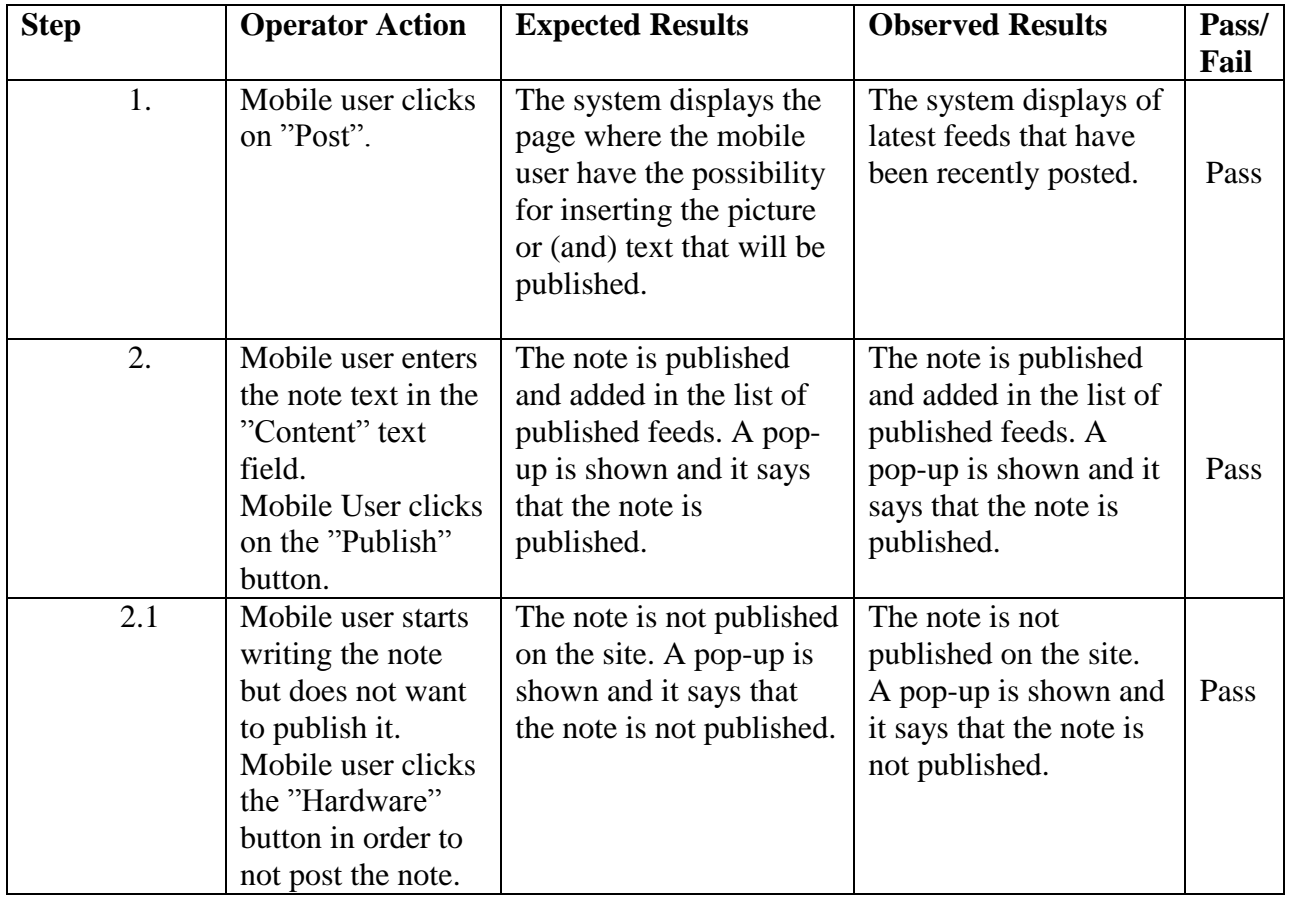

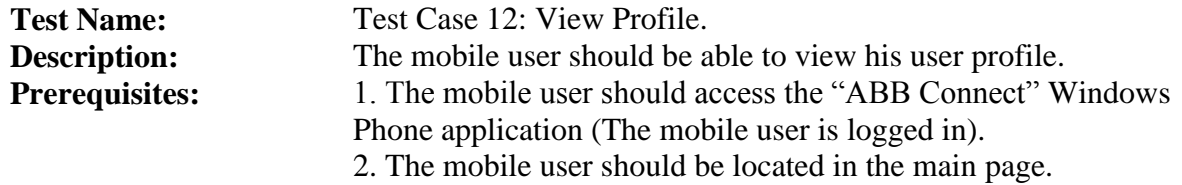

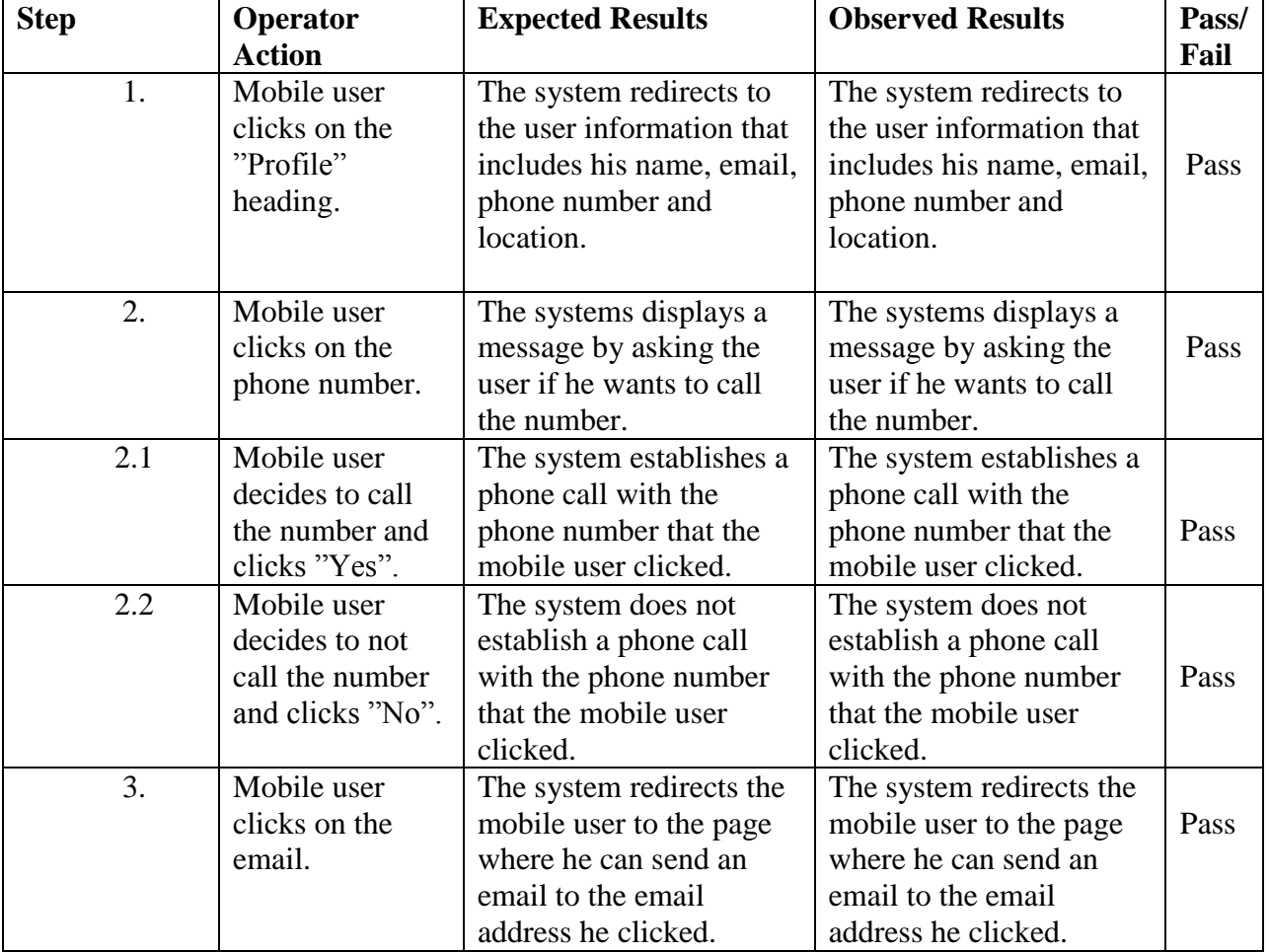

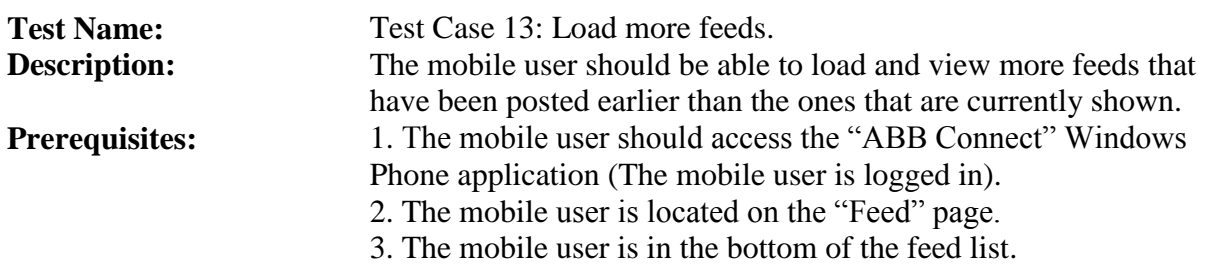

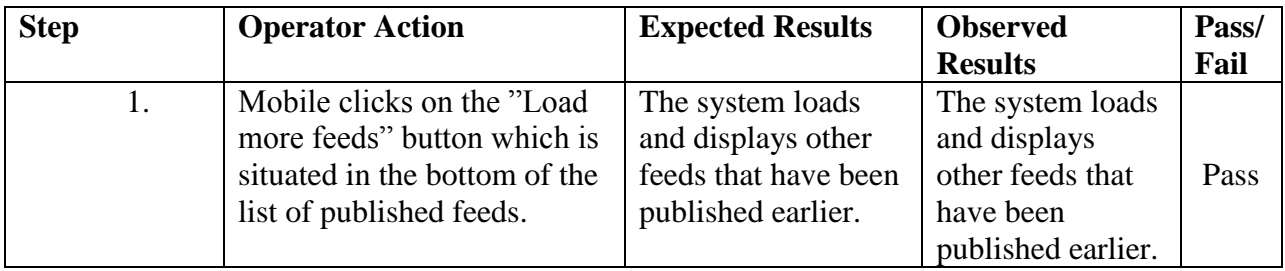

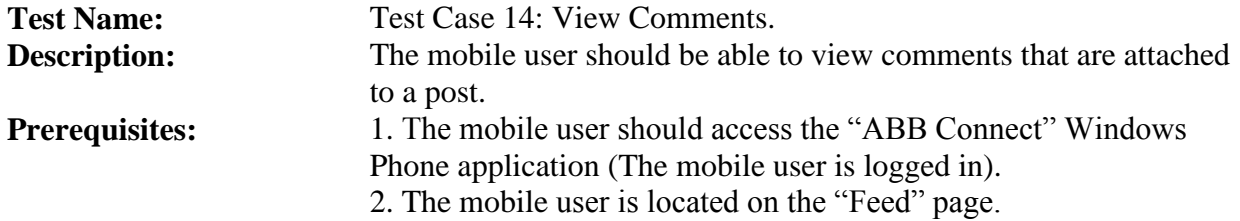

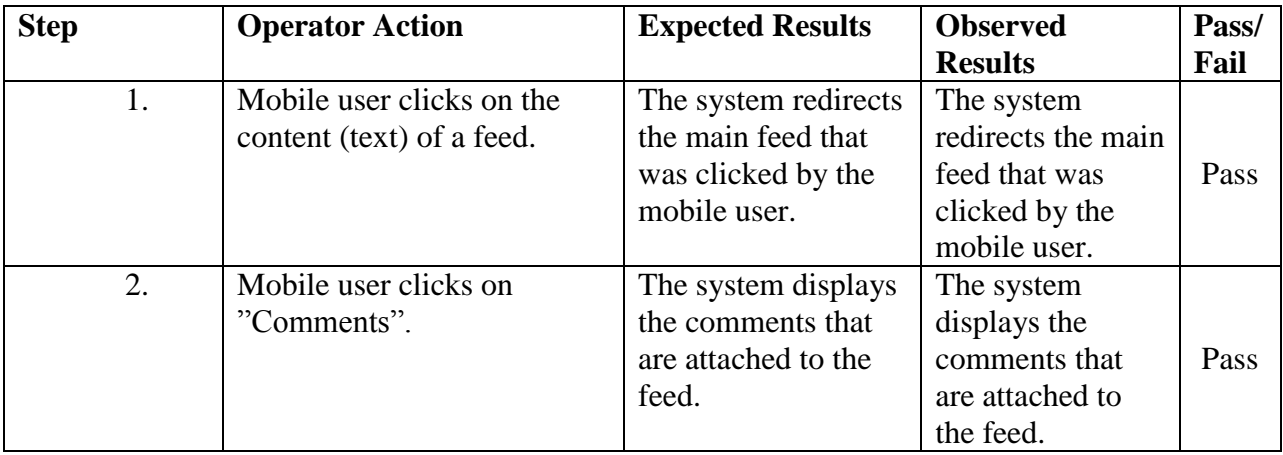

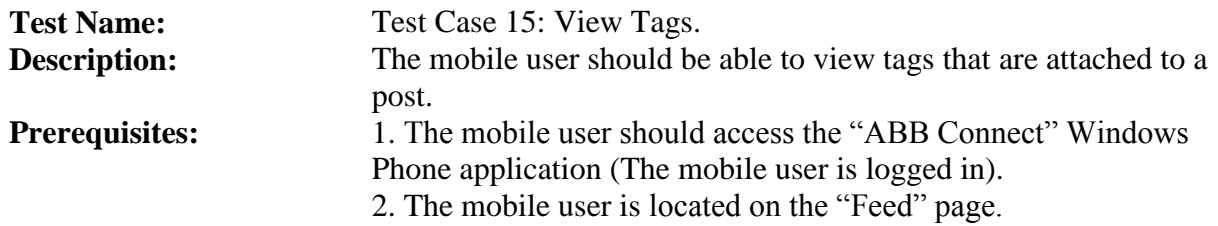

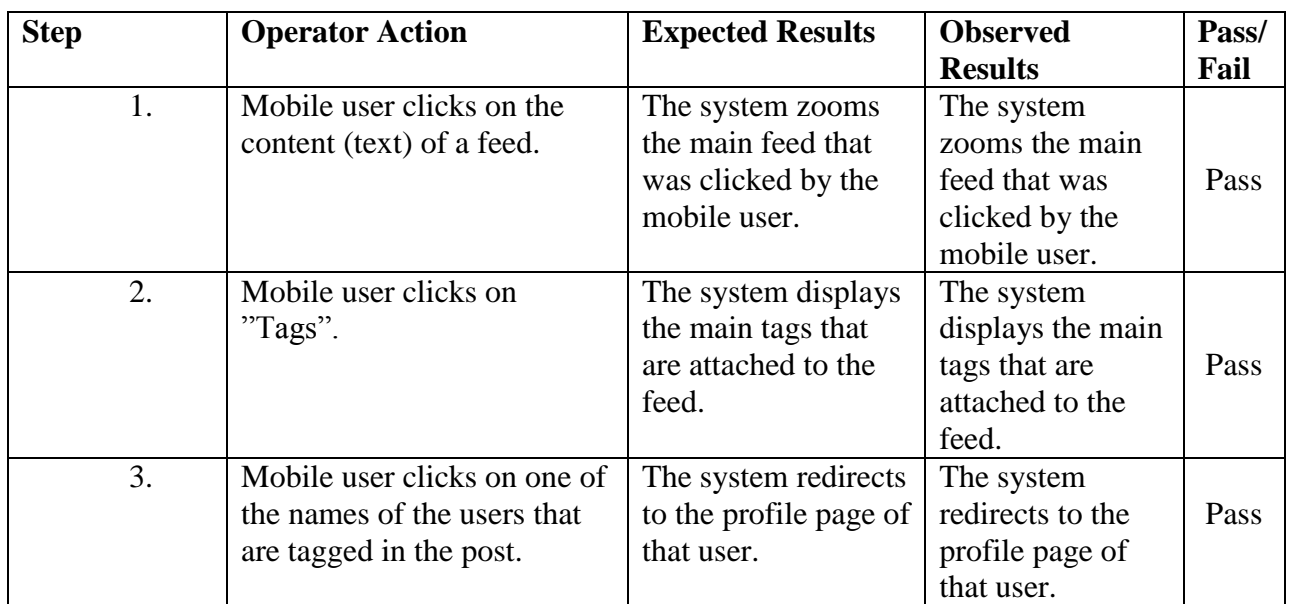

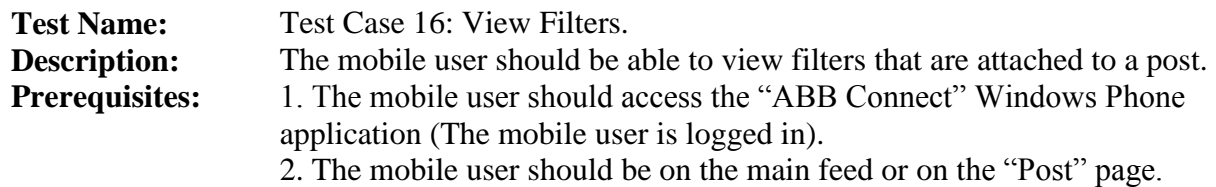

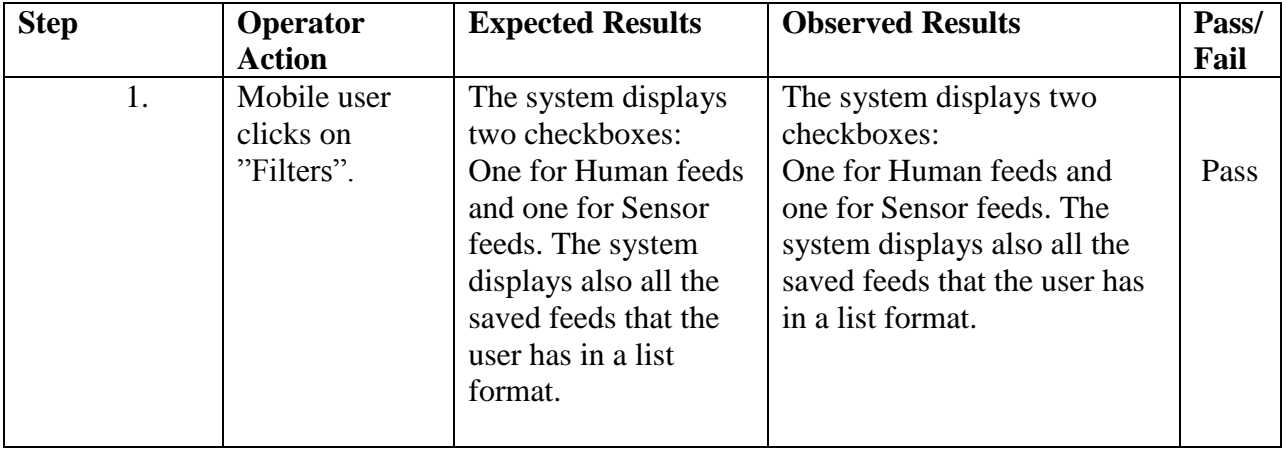

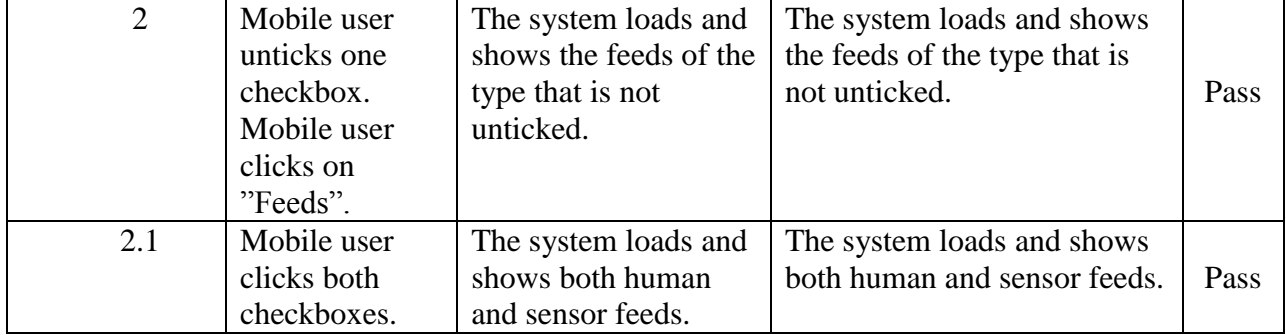

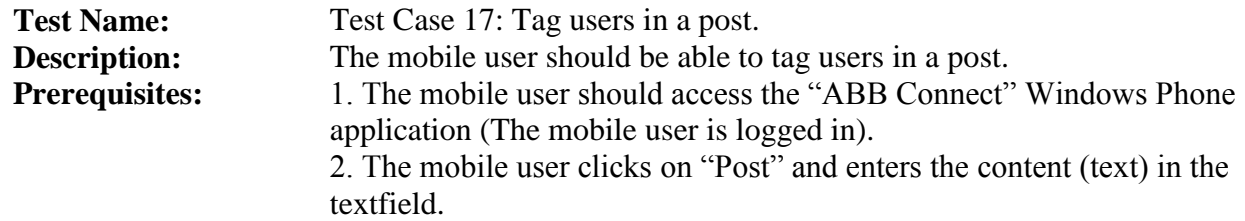

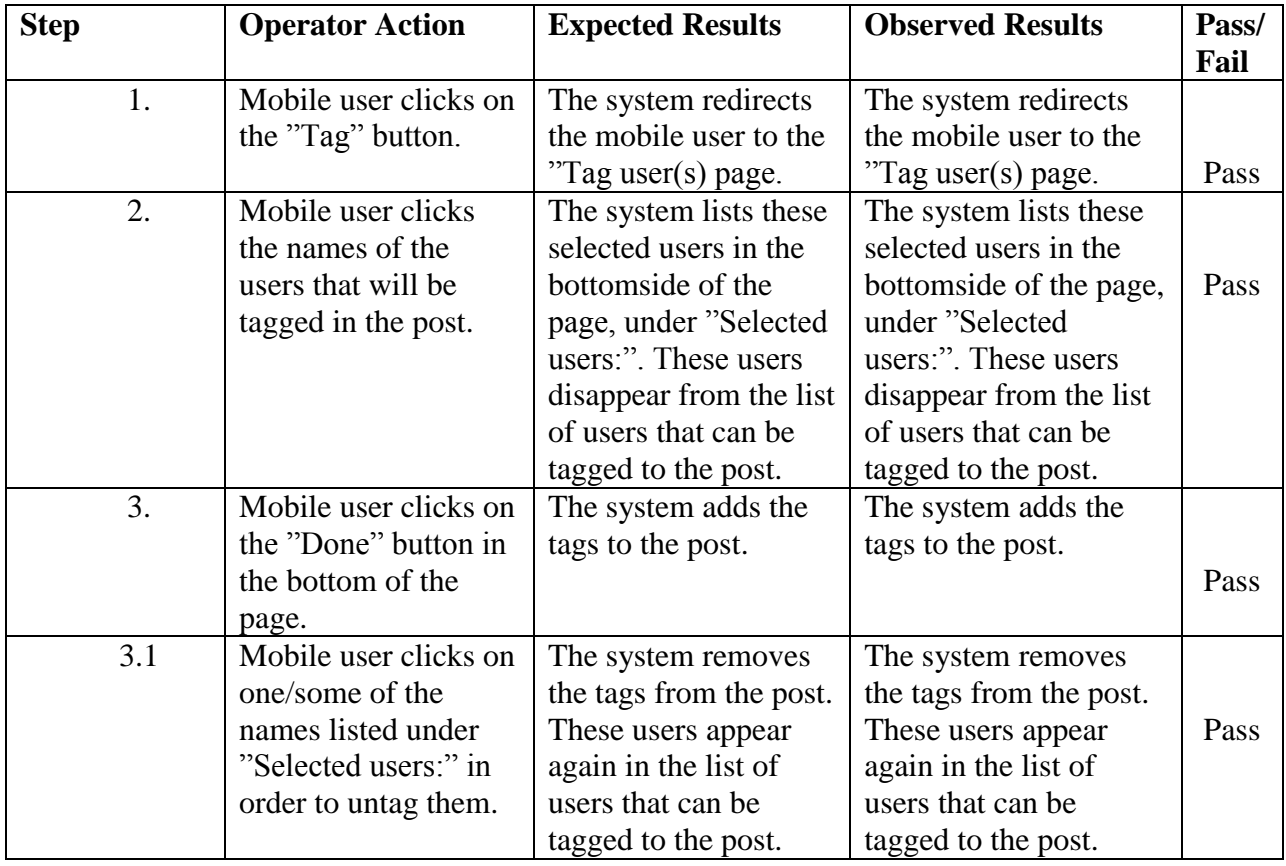

Test Name: Test Case 18: View New Feeds.

**Description:** The mobile user should be able to view new feeds that have been

recently published.

**Prerequisites:** 1. The mobile user should access the "ABB Connect" Windows Phone application (The mobile user is logged in).

2. The mobile user is located on the "Feed" page.

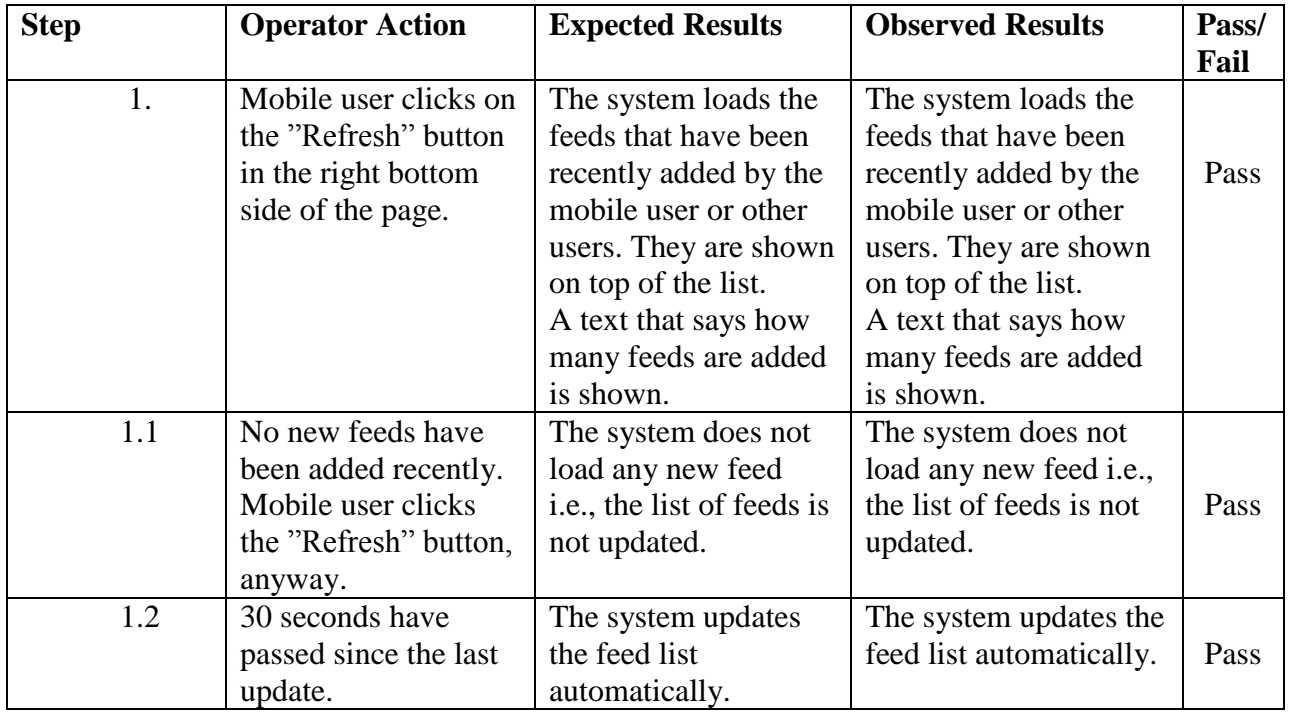

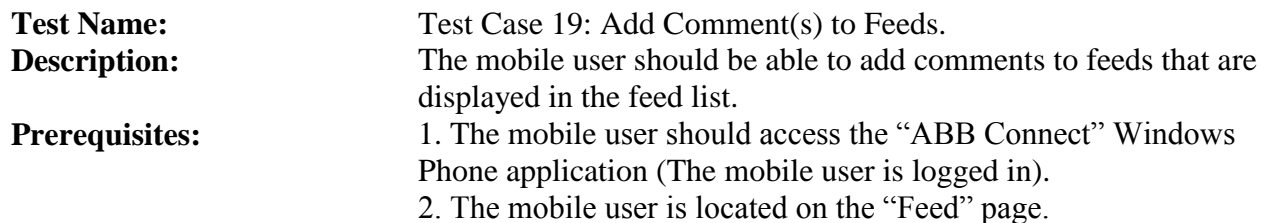

**Step Operator Action Expected Results Observed Results Pass/ Fail** 1. Mobile user clicks on the feed that he wants to comment. The system zooms the selected feed. The system zooms the selected feed. Pass 2. Mobile user clicks on "Comments". The system redirects the user to the "Comment" page. The system redirects the user to the "Comment" page. Pass

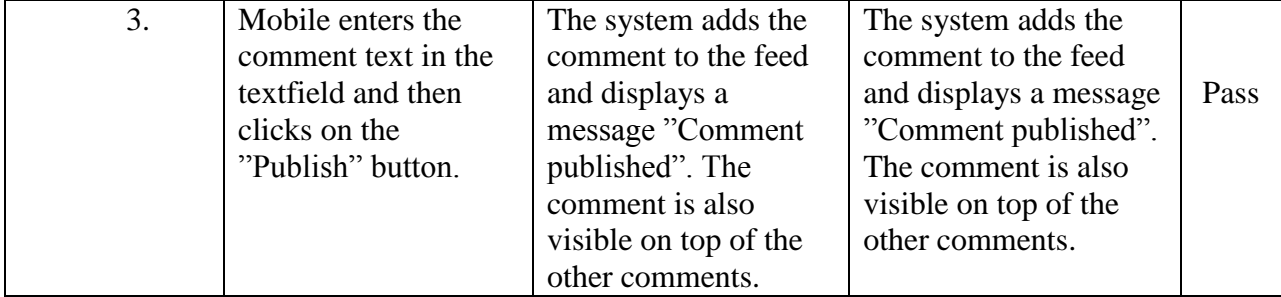

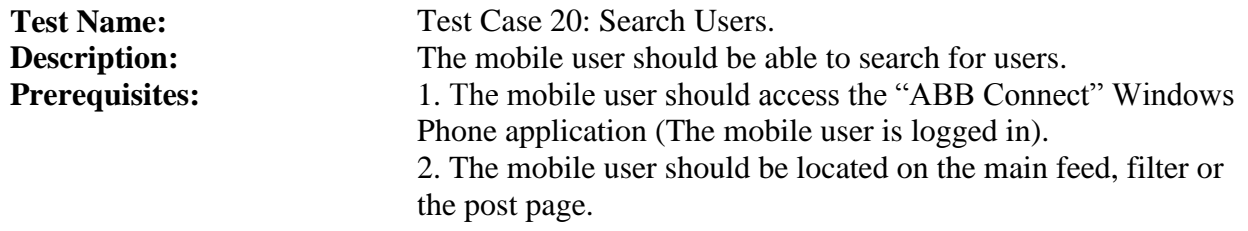

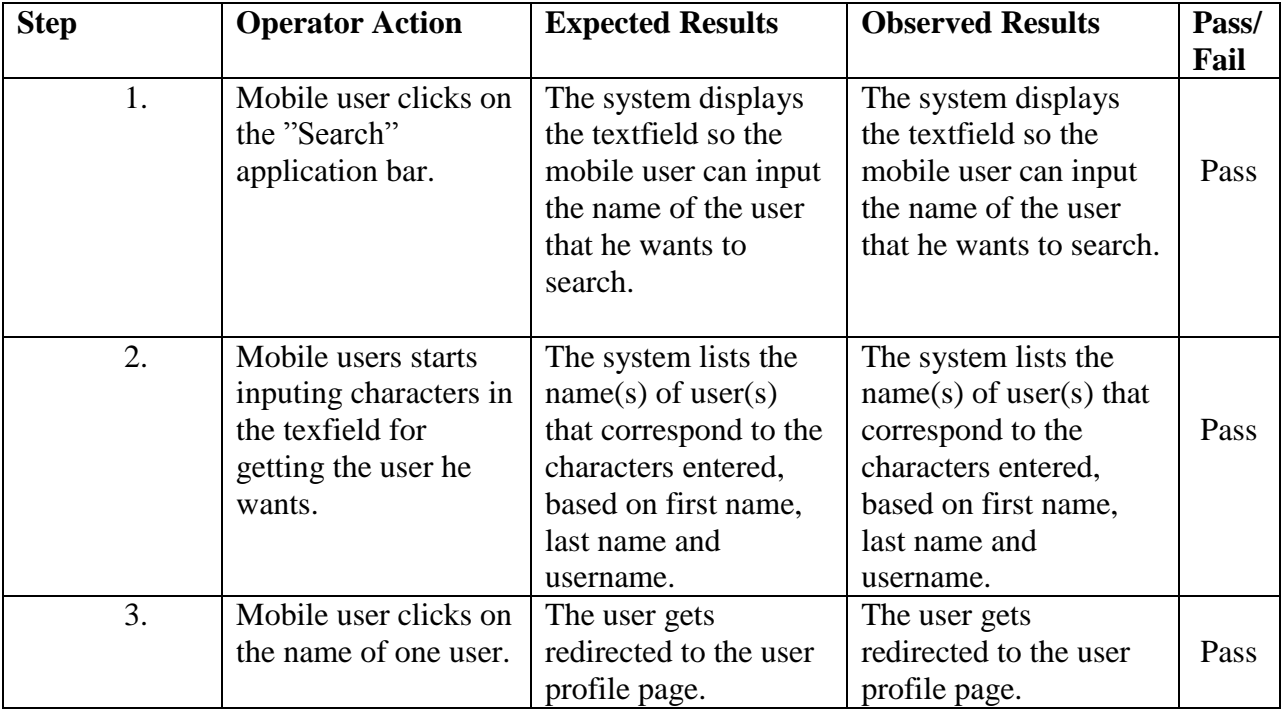

**Test Name:** Test Case 21: View Activity Feed related to a user.

**Description:** The mobile user should be able to view the feeds related to a user that are listed by the system.

**Prerequisites:** 1. The mobile user should access the "ABB Connect" Windows Phone application (The mobile user is logged in).

2. The mobile user shall be located on the "Profile" page of the wanted user.

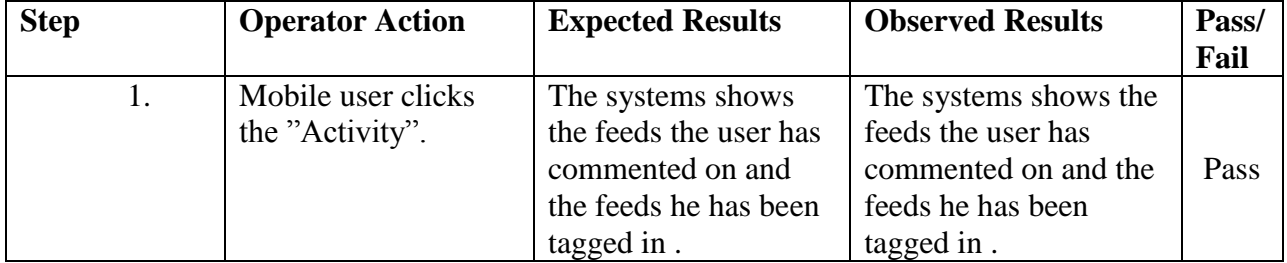

**Test Name:** Test Case 22: Log out from the Windows Phone application. **Description:** The mobile user should be able to log out from the Windows Phone application.<br>**Prerequisites:** 1. The mobile user should access the "ABB Connect" Windows Phone 1. The mobile user should access the "ABB Connect" Windows Phone application (The mobile user is logged in).

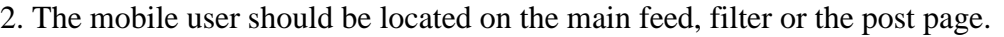

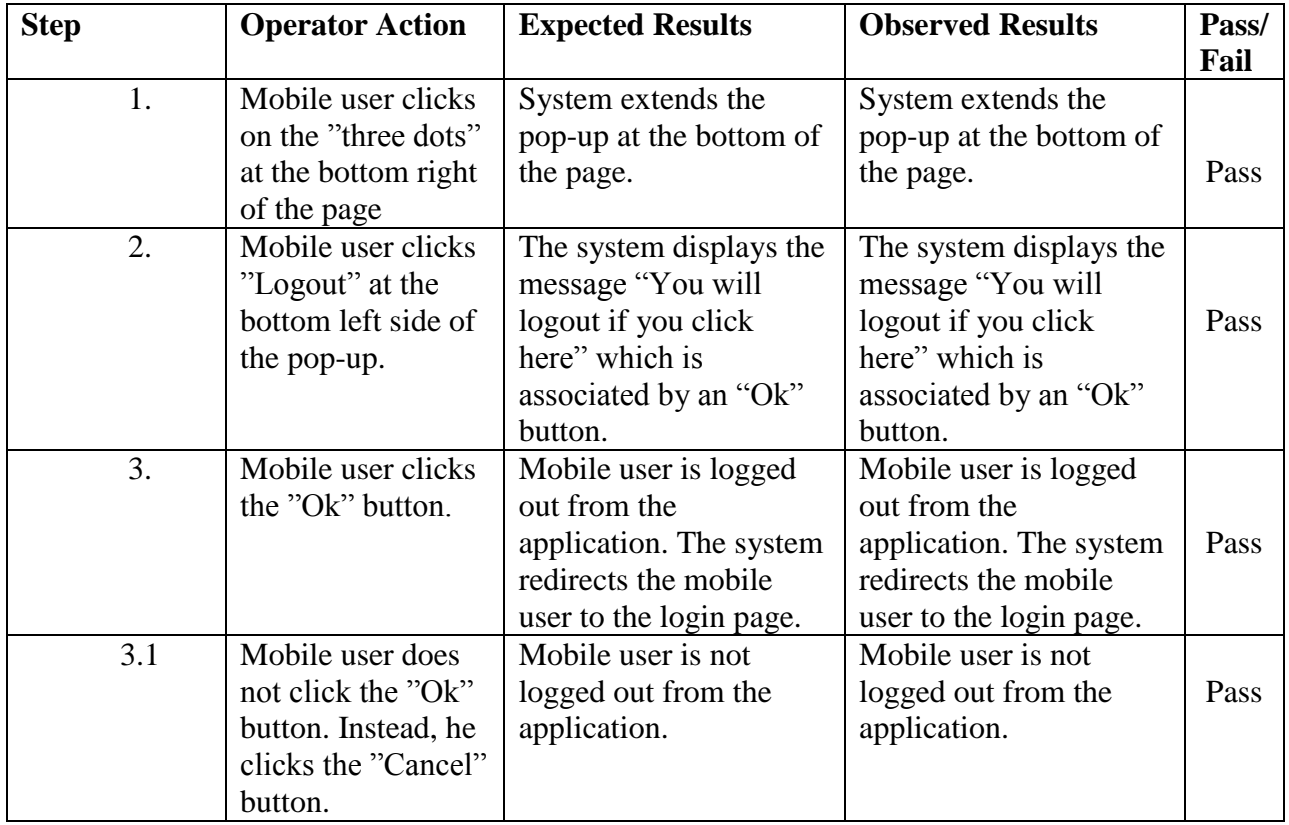

#### **3.7. User Testing**

Random testing was performed with different users in order to test as much as possible both web and Windows Phone applications. While performing these tests, features such as usability and Graphical User Interface (non-functional aspects of the system) were taken into consideration.

Different users had the opportunity to check and test both applications. In the end, they filled in a questionnaire in order to rank usability and GUI aspects of the applications from 1 to 10 (10 is the highest rank). They also provided feedback and comments in order to help on improving further the applications.

#### **WEB APPLICATION FEEDBACK**

The questionnaire for the web part contained the following questions:

1. From scale 1-10, what do you think of the GUI?

*If you graded below 5, what was the reason?*

2. From scale 1-10, how easy was it to do your task?

*If you graded below 5, what was the reason?*

3. If you had the opportunity to change the web application, what would that change be?

4. If you would work in a factory, would you use this application?

### **The results from different random users are as following:**

1. Regarding the first question i.e., "From scale 1-10, what do you think of the GUI?", the results are as following:

- Highest grade given: 9
- Lowest grade given: 8
- Average grade given: 8.25

The users were pretty much satisfied with the GUI design. However, some feedback was provided for further improvement. For example, it was suggested that double shortcuts should not be so close to each other.

2. Regarding the second question i.e., "From scale 1-10, how easy was it to do your task?", the results are as following:

- $\bullet$  Highest grade given: 9
- Lowest grade given: 8
- Average grade given: 8.5

The users were very satisfied with the usability, as well. They found it very easy to use although there was a suggestion for inserting more features.

3. Regarding the third question i.e., "If you had the opportunity to change the web application, what would that change be?", the suggestions include:

- Shift page should load a little bit faster.
- Response time must be reduced a bit.
- Charts should be in the profile page.

4. Regarding the fourth question i.e., "If you would work in a factory, would you use this application?", the answers were mostly positive. There was only one negative answer. However, that user provided generally positive feedback by saying for example that he found sensor monitoring quite useful.

The feedback given by the different users is taken into consideration. The comments were generally very positive, regarding both usability and GUI. Some critics are present but they may come since different random users may have different expectations regarding usability and GUI design.

#### **WINDOWS PHONE APPLICATION FEEDBACK**

The questionnaire for the mobile part contained the following questions: 1. From scale 1-10, how easy was the mobile application to use? *If you graded below 5, what was the reason?*

2. From scale 1-10, how do you feel about the design? *If you graded below 5, what was the reason?*

3. If you had the opportunity to change the mobile application, what would that change be?

4. From scale 1-10, do you believe that this application will make your work more interesting?

#### **The results from different random users are as following:**

1. Regarding the first question i.e., "From scale 1-10, how easy was the mobile application to use?", the results are as following:

- Highest grade given: 10
- Lowest grade given: 6
- Average grade given: 7.8

The users were pretty much satisfied with the application usability and found the app quite easy to use. This is a very good indicator since the users were of different professional backgrounds and not all of them were familiar with using Windows Phone applications. One helpful comment was about including a "help" button or an "info" button in order to help everyone to perform the user actions.

2. Regarding the second question i.e., "From scale 1-10, how do you feel about the design?", the results are as following:

- Highest grade given: 10
- Lowest grade given: 6
- Average grade given: 7.5

The users were very satisfied with the GUI, as well. However, there were some comments regarding the colors and the fact that it is a too dark design. Moreover, more content and description should be provided by clicking the responsible buttons ("Info" button).

3. Regarding the third question i.e., "If you had the opportunity to change the mobile application, what would that change be?", the suggestions include:

- The possibility of having more colors rather than black and white.
- The possibility of inserting more pop-up tips and easy instructions upon first time of use.
- Headlines should be more visible in order to find them easier.
- There is a problem with the text message when the user wants to post. The text disappears while the user clicks inside the text field.

4. Regarding the fourth question i.e., "From scale 1-10, do you believe that this application will make your work more interesting?", the results are as following:

- Highest grade given: 10
- Lowest grade given: 6
- Average grade given: 8.1

The feedback given by the different users is taken into consideration. The comments were generally very positive, especially regarding usability. However, some critics may come because of the different backgrounds of the users involved in this testing approach. Moreover, different users were familiar with different mobile platforms. For example, a user that was familiar with iOS was influenced by that while judging the Graphical User Interface of our application.

#### **3.8. Middle Layer Unit Testing**

NUnit tests were carried out for the Business Logic Layer in order to test the classes and methods implemented for the Middle Layer. Basically, a setup was used for some fixtures so testing input was controlled and avoided to being subject to hardcoding to database results. This way, an object is created in the database before the tests are run.

NUnit testing is performed in order to check for bugs that may exist not only in the Middle Layer but also in the layer that interacts with the database.

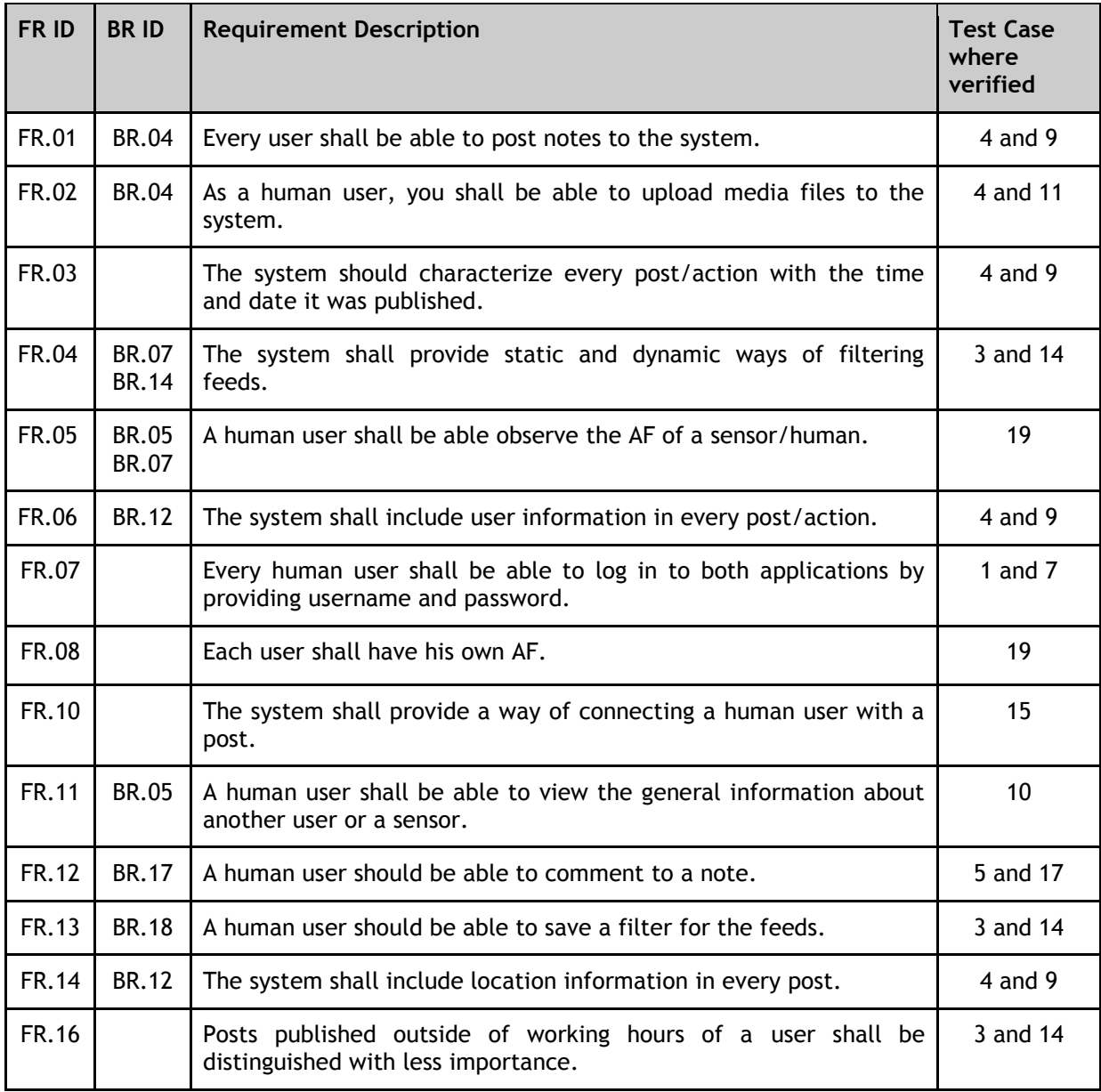

#### **3.9. Test Allocation of Requirements**

The table above allocates the most important requirements stated in the "Requirements Definition" document to the test cases presented in the previous section. FR implies functional requirements while BR goes for business requirements.

#### **3.10. Integration Testing**

Based on the unit tests, integration tests were conducted to ensure the operation of features and the operation of subsequent linked business layer procedures. Not all functions were eligible for automated testing, which was done by using the Selenium toolset. Those functions include posting pictures, commenting, tagging and filtering, due to the way they were implemented.

In the case of tagging and filtering, it's related to using specific libraries from which the elements are not selectable using Selenium, and in the case of commenting, specific feed IDs cannot be selected because of inability to predict their ID during automation. In the case of posting pictures, Selenium is not able to upload pictures from the local folder in an automated manner.

The tests which were conducted are listed in the following table:

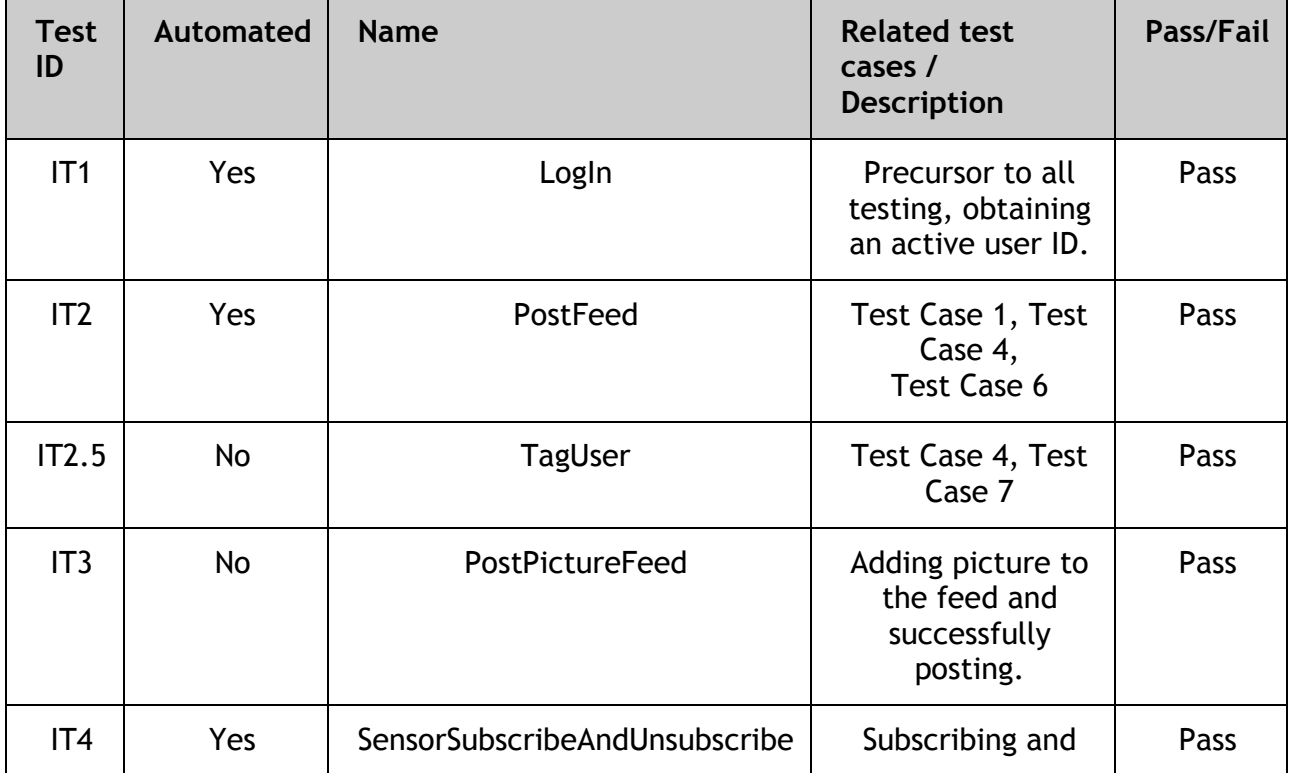

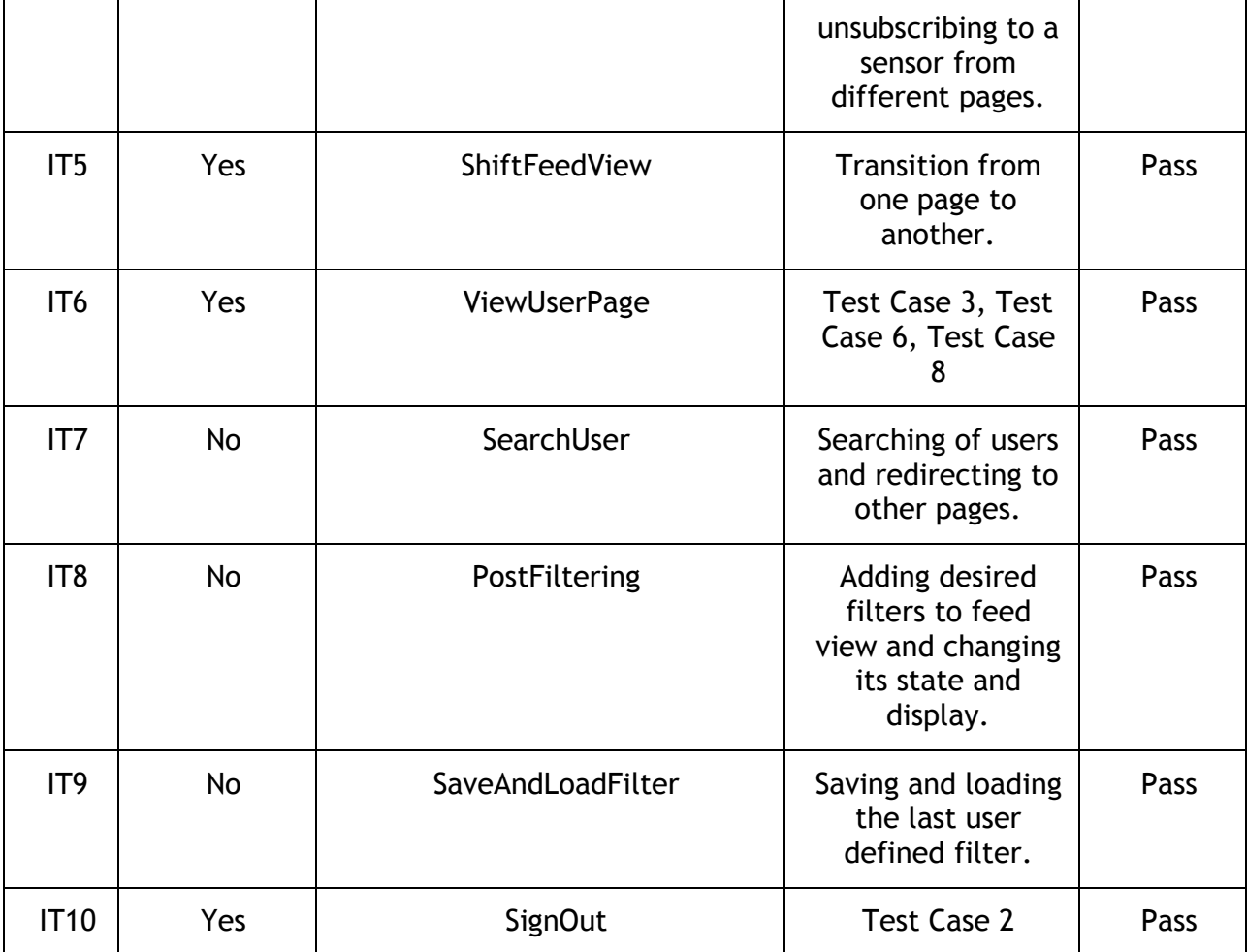

#### **3.11. Responsiveness**

To ensure timeliness of loading the model data to the presentation layer, a responsiveness measurement was undertaken. However, these times are influenced by a multitude of factors, such as the upload speed of servers the database and applications are on (in this case, they are on the same server), the download speed of the client and the type of data being fetched (picture feeds are much larger than textual ones).

The following table displays the response times measured in 3 separate measurements, and the average of those measurements:

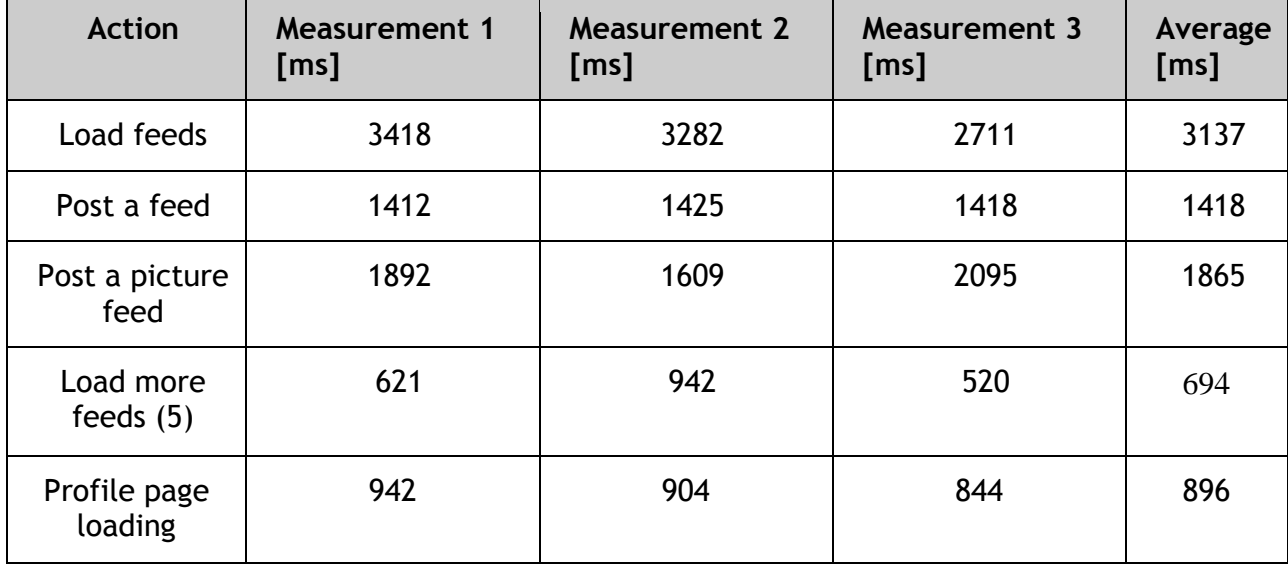

#### **3.12. Summary of Test Results**

In this document, we showed that we have tested both functional and non-functional aspects of our system.

Functional testing has been performed by carrying out the test specifications listed in section 3.6. These test specifications have been linked to the main requirements in section 3.9. This shows that these requirements have been fulfilled since the respective test cases have passed. Moreover, NUnit testing has been used to verify and check if there are issues and bugs related to the logic of the system.

Non-functional testing was performed with different random users in order to test nonfunctional properties such as usability and GUI. Despite of the fact that the users belonged to different backgrounds, most of them evaluated both applications (mobile and web) to be userfriendly. This way, it was tested that both GUI and usability are in a good level.